## **Toewijzing IP-adres aan hostnaam wijzigen**

## Wat u eerst moet weten

Aan één IP-adres kunnen meerdere hostnamen gekoppeld zijn. U kunt aangeven naar welke hostnaam moet worden verwezen bij een reverse DNS-lookup.

## **Let op**

Deze functie gebruikt u alleen als de reverse DNS-zones automatisch beheerd worden in SURFdomeinen.

## Aan de slag

- Ga in het menu naar **DNS beheer > Automatische reverse zones**.
- Vul de hostnaam in waarnaar verwezen moet worden.

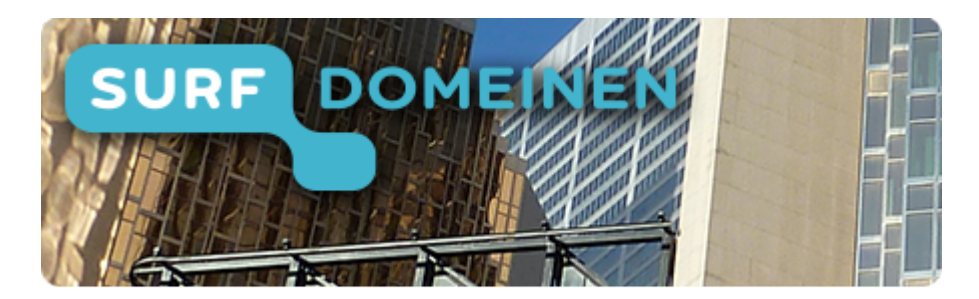

**Zoek in deze wiki:**

**Snel naar een ander onderdeel van de handleiding:**

5.5 Toewijzing IP-adres aan hostnaam wijzigen